## **It's simple to create a class on e-ako maths adventures**

## **Here's what you do:**

- **1.** To access e-ako maths as a teacher, you must log in to your account on **www.nzmaths.co.nz**. Click on the e-ako link under **Teaching Material** To learn more about e-ako maths click on the information about e-ako link.
- **2.** The first time you enter e-ako maths you will be asked to confirm your account settings. Enter your first name, surname and email address. Click **Continue**
- **3.** You will receive a Congratulations message with a join code. This is the code you can give students to join them to your class. You will receive detailed instructions on how to do this by email. Click **Get started**
- **4.** You will enter the maths adventures landing page. You can access the student pathways or create a new class here. Click **Create new class**
- **5.** To create a class for your students you will need to enter your school's name or Ministry of Education number. Then choose a name for your class.
- **6.** To add students to your class click on the cog on the top right of the screen and choose **Create users** from the drop-down menu. You can enter student details manually in the table or upload a .csv file.
- **7.** Once set up you will be able to access student pathways, recommend modules to your students, manage your class, check student progress, create summary reports and add additional classes.
- **8.** Student pathways takes you to the learner landing page. Each of the coloured tiles represents an area of maths. Click on one of them to be taken to a pathway of learning for that area. For example, Geometry.
- **9.** All students should complete the "Info" lesson at the top right of each pathway once to familiarise themselves with how to use e-ako. Lessons get harder as you move down the pathway from 1 (easiest) to 5 (hardest).

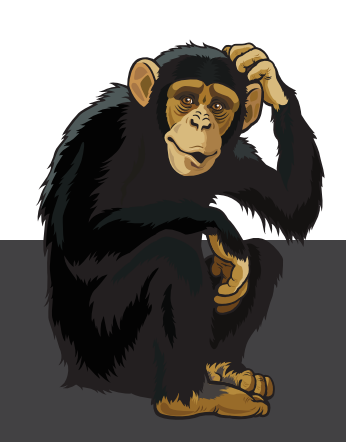

## **Need help?**

There is live chat to offer technical support on the bottom of the homepage on www.nzmaths.co.nz

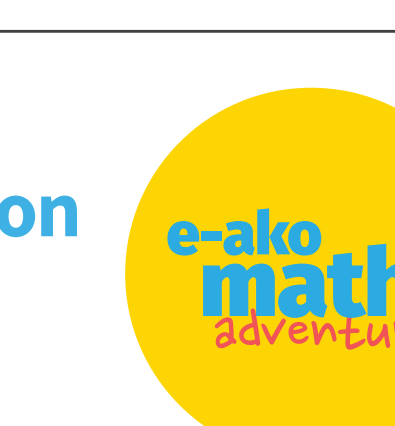

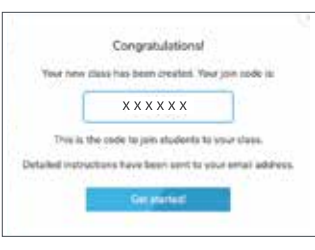

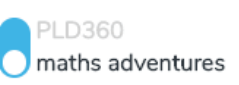

Create new class Work with multiple class

## **Student pathways** Check out student content,

learn from the teacher tips

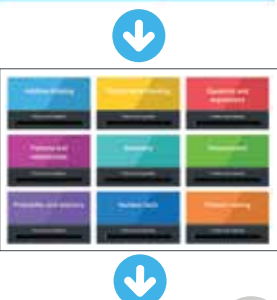

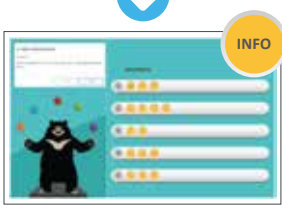

**https://nzmaths.co.nz/**

nzmaths.